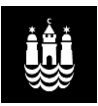

## **Vejledning til indkøb i BIT-katalog i Kvantum**

I BUF It-drifts varekatalog i Kvantum, er det muligt at indkøbe: Bærbare og stationære PC'er, tablets (iPads), interaktive tavler. Derudover kan KKU og daginstitutioner også indkøbe printere.

Printere og multifunktionsmaskiner til folkeskoler rekvireres via IKR – kontakt IKR's driftscenter: tlf. 8827 6323 eller mail driftscenter@ikrcg.com.

Indkøb af IT-tilbehørsprodukter skal ske via Kvantum kataloget, uden om BIT. Hvis de ønskede ITtilbehørsprodukter ikke findes i Kvantum kataloget, oprettes en fritekstbestilling med angivelse af; produktnavn, varenummer, pris, leverandørnavn mm.

BIT yder rådgivning omkring udvælgelsen af tilbehørsprodukter, der knytter sig til pædagogisk it-udstyr. BIT kan kontaktes via tlf: 3366 7282 eller via email: mail@pit-support.kk.dk.

## **Sådan indkøbes varer i BIT-Kataloget i Kvantum**

- Åbn Kvantum
- Gå i "Søg"
- Skriv: "buf buf it katalog (buf it-drift)" eller "buf-pit pædagogisk it" og der vises en oversigt over tilgængelige varer i BIT-kataloget

Velkommen til Kvantums WebShop, Kristine Herning

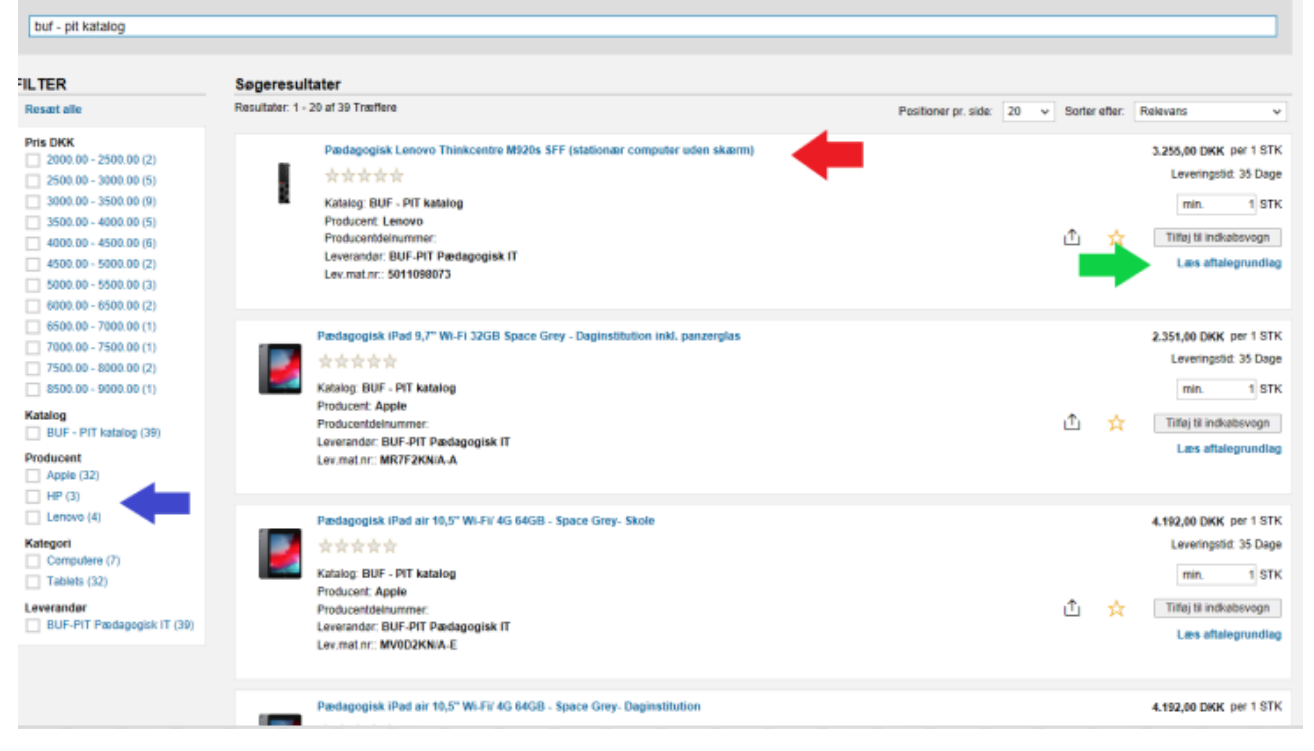

I feltet til venstre blå pil er det muligt indsnævre søgningen ved at søge på Producent og Kategori I produktnavn rød pil vil der altid stå Pædagogisk foran produktnavne – Klik på navnet og få flere informationer om produktet. Administrativt udstyr indkøbes via Kvantum kataloget uden om BIT. **NB! iPads indkøbt gennem BIT kan ikke anvendes administrativt med KS-opsætning.**

I "Læs aftalegrundlag" grøn pil findes yderligere oplysninger om aftalen.

- Vælg den pågældende vare
- Bemærk, at ved indkøb af iPads skal der stå "Skole" efter produktnavn
- Skriv antal
- Tilføj til indkøbsvogn

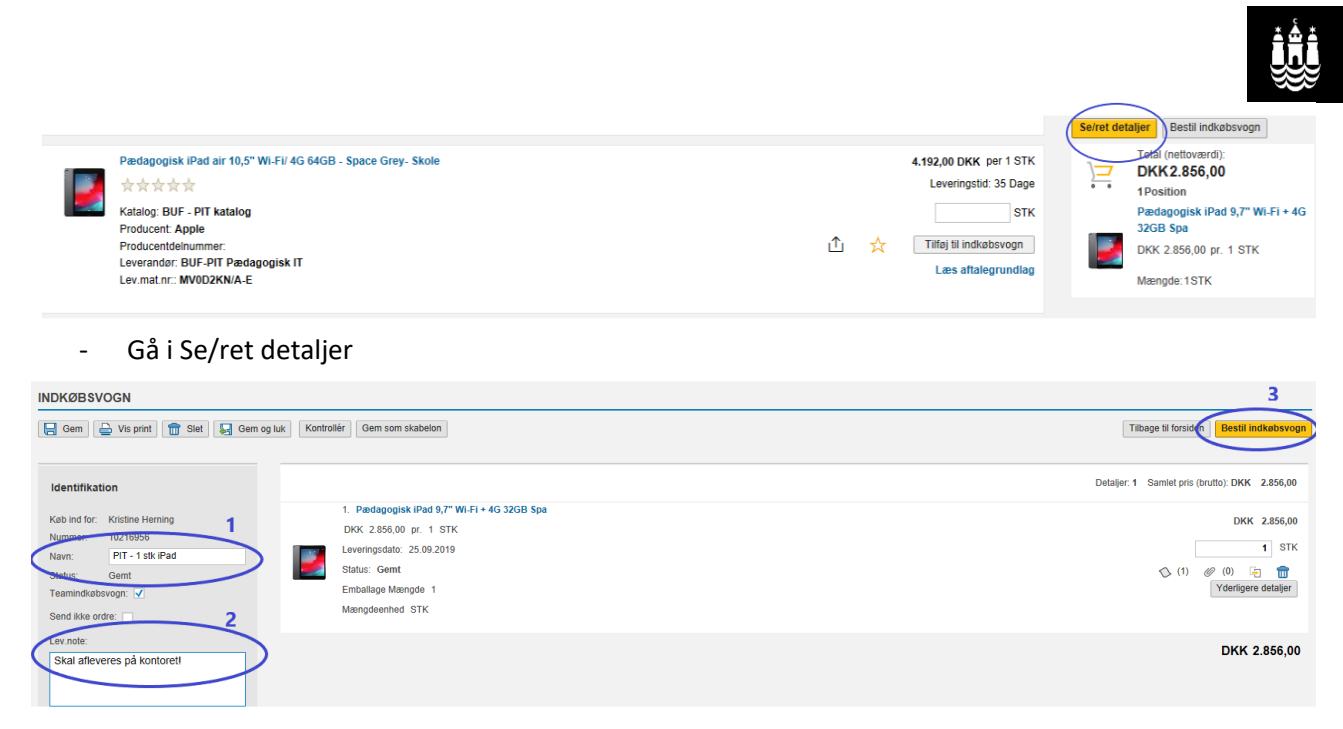

- − Giv evt. Indkøbsvognen et navn i dette tilfælde leverandørnavn og varenavn (PIT 1 stk. iPad)
- − Skriv evt. en note til leverandør i dette tilfælde "skal afleveres på kontoret"
- − Tjek Leveringsadresse, kontering mm. længere nede på siden
- − Klik på "Bestil indkøbsvogn"

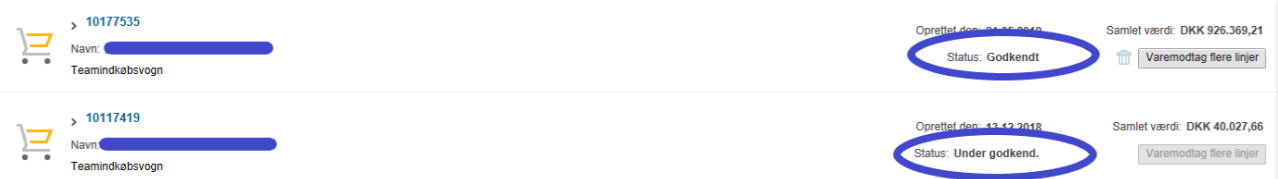

- NB! Vær opmærksom på, at Indkøbsvognen skal godkendes af en leder før ordren afsendes, hvis indkøbsbeløbet er større end 10.000 kr.
- − Det vil altid fremgå om indkøbsvognen er "Godkendt" eller "Under godkendelse" under Fanen "Mine bestillinger" som viser oversigten over bestilte indkøbsvogne.
- − Varemodtages på vanlig vis i Kvantum

I BIT-kataloget findes der kun varer, som er indeholdt i SKI og Rammeaftaler. IT-produkter udskiftes regelmæssigt, hvilket har den konsekvens, at sortimentet kan variere og at det ikke altid er muligt at indkøbe lige præcis den vare, som man fik sidst. Der vil altid være opstillet tilsvarende alternativer.

Når I bestiller en vare via BIT-kataloget i kvantum, modtager BIT indkøbsordren via sagsbehandlingssystemet Nilex og der oprettes en sag hos os. BIT's indkøbsafdeling bestiller varen hos 3. parts leverandører, hvorefter varen leveres til BIT's

vareformidling, som sørger for BUF-mærkning, registrering i CMDB, samt udkørsel og levering. BIT kan **ikke** se skolens indkøbsvogn og kan derfor heller ikke se om ordren er godkendt/afsendt eller om den er varemodtaget. Vær opmærksom på altid at varemodtage i kvantum.

Når varen er leveret til skolen, foretager BIT en tvangspostering via Koncern Service.

Kontakt BIT ang. leverings- eller faktureringsspørgsmål på tlf. 3366 7282 Kontakt CFI ang. Indkøbsvogn, varemodtagelse m.m. tlf. 7080 8000 – serviceindgang finans